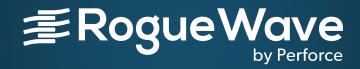

## Techniques for Debugging HPC Applications

NIKOLAY PISKUN, DIRECTOR OF CONTINUING ENGINEERING, TOTALVIEW PRODUCTS

AUGUST 7 2019, ATRESC 2019

RogueWave by Perforce© 2019 Perforce Software, Inc.

## Agenda

- What is debugging and why TotalView?
- Overview of TotalView and TotalView's new UI
- Advanced C++ and Data debugging
- MPI and OpenMP parallel debugging
- Reverse debugging
- Memory debugging
- GPU debugging
- Python/C++ debugging
- Using TotalView on ANL
- TotalView resources and documentation
- Questions/Comments

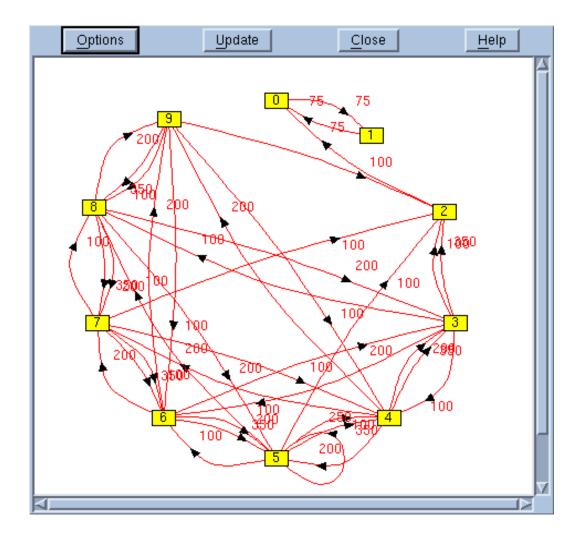

## What is Debugging and Why do you need TotalView?

## What is Debugging?

- Debugging is the process of finding and resolving defects or problems within a computer program or a system.
  - Algorithm correctness
  - Data correctness
  - Scaling/Porting correctness

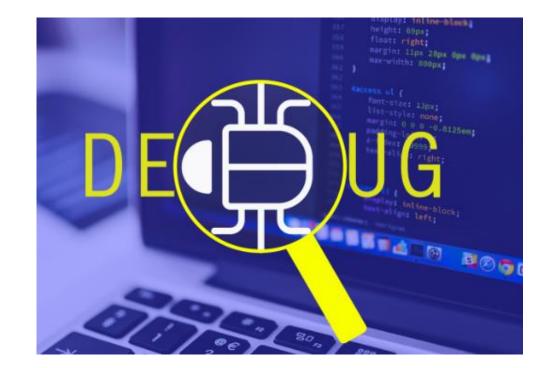

# TotalView debugger enables you to do:

- Interactive debugging
  - Live control of an executing program
- **Remote debugging** 
  - Debug a program running on another computer
- Post-mortem debugging (core files and reverse debugging)
  - Debugging a program after it has crashed or exited
- Memory debugging

RAM

- Find memory management problems (leaks, corruption ...)
- Comparing results between executions
- Batch debugging (tvscript, CI environments)
  - Unattended debugging

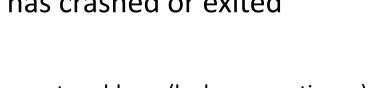

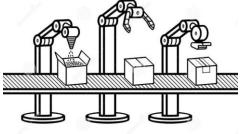

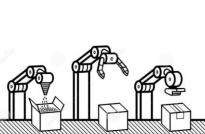

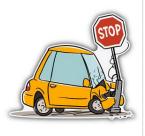

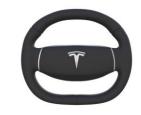

## TotalView for HPC and for All

- Leading debug environment for HPC users
  - Active development for 30+ years
  - Thread specific breakpoints
  - Control individual thread execution
  - View complex data types easily
  - From MacBook to Top500 Supercomputers
- Track memory leaks in running applications
- Supports C/C++ and Fortran on Linux/Unix/Mac
- Support debugging mixed Python/C++
- Integrated Reverse debugging
- Batch non-interactive debugging.
- Allowing YOU to have
  - <u>Predictable development schedules</u>
  - Less time spent debugging

|                                                                                                    | QtThreadExample - Process 1, Thread 1.3 (Breakpoint) - CodeDynamics 2015X                                                                                                    |
|----------------------------------------------------------------------------------------------------|----------------------------------------------------------------------------------------------------|
| <u>File Edit Group Process Thread Debu</u>                                                             | g <u>W</u> indow <u>H</u> elp                                                                                                    |
| Group (Control)                                                                                        |                                                                                                    |
| Processes & Threads ¥                                                                                  | Start Page X main.cpp X _poll_nocancel X worker.cpp X moc_worker.cpp X Call Stack X Lookup File or Function X                                                                                                    |
| 023                                                                                                    | 63 for (int i = 0; i < 60; i ++) {<br>64 CON Worker::doWork                                                                                                    |
| Description #P #T ❤ Member                                                                             | 66 mutex.lock(); @ Worker::qt static metacall                                                                                                    |
| ▼ QtThreadEx 1 1 p1                                                                                    | 67 bool abort = _abort;<br>68 mutex.unlock(); ZN11QMetaObject8activateEP7QOb                                                                                                    |
| Running 1 1 pl.1                                                                                       | 69<br>70 if (abort) {<br>71 q0ebug()<           72 if (abort) {<br>73 q0ebug()<                                                                                                    |
| ■ Breakpoint 1 3 p1.3-5                                                                                | 72 break;<br>73 }                                                                                                    |
| 1.3 1 1 pl.3                                                                                           | 74 75 // This will stupidly wait 1 sec doing nothing                                                                                                    |
| 1.4 1 1 pl.4                                                                                           | 77 int delay = grand() % 3;                                                                                                    |
| 1.5 1 1 pl.5                                                                                           | 78         qDebug()         2         delay;           79         OTimer::singleShot(1000 * delay; &loop, SLOT(quit()));         1000.exec();           80         Loop.exec();         1000.exec();                                                                                                    |
| Select process or thread attributes to group<br>Stop Reason<br>Process ID<br>Thread ID<br>Process Held | <pre>81 // Once we're done vaiting, value is updated<br/>82 emit valueChanged(QString::number(i));<br/>83 // Set_vorking to false, meaning the process can't be aborted anymore.<br/>84 }<br/>85 // Set_vorking to false, meaning the process can't be aborted anymore.<br/>86 // Set_vorking to false;<br/>87 mutex.lick();<br/>80 gebug()&lt;</pre> 87 Worker process finished in Thread *< <thread()->currentThreadId(<br/>91 gebug()&lt; 90 //Once 60 sec passed, the finished signal is sent<br/>91 emit finished();<br/>95 }<br/>96 // Set point for the finished signal is sent<br/>92 // Once 60 sec passed, the finished signal is sent<br/>93 emit finished();<br/>94 emit finished();<br/>95 // Set point for the finished signal is sent<br/>95 // Set point for the finished signal is sent<br/>96 // Set point for the finished signal is sent<br/>97 // Set point for the finished signal is sent<br/>98 // Set point for the finished signal is sent<br/>99 // Set point for the finished signal is sent<br/>99 // Set point for the finished signal is sent<br/>99 // Set point for the finished signal is sent<br/>90 // Set point for the finished signal is sent<br/>90 // Set point for the finished signal is sent<br/>91 // Set point for the finished signal is sent<br/>92 // Set point for the finished signal is sent<br/>93 // Set point for the finished signal is sent<br/>94 // Set point for the finished signal is sent<br/>95 // Set point for the finished signal is sent finished signal is sent finished signal is sent for the finished signal is sent finished signal is sent f</thread()-> |
| Action Points * Command Line * Logger                                                                  | x Data View x                                                                                                    |
| ID♥ Type Stop File                                                                                     | Line Name Type Value                                                                                                    |
| 2 BP Thread worker.c  Process: QtThreadExample (1) Thread:                                             | p 79 [Add New Expression] L.3 - Breakpoint Frame: Worker::doWork File: /home/oburns/Downloads/QtThreadExample/worker.cpp Line: 79                                                                                                    |

## TotalView's GUI

## TotalView's Classic UI

- Original powerful design
- Better tested for high-scale MPI jobs
- Assembler support
- Better supported for Remote Display Client
- To use:
  - Set UI preference
  - Or command line argument totalview -oldUI

| 100 C                                                                                                    | ./simple                                                    |                    |  |  |  |
|----------------------------------------------------------------------------------------------------|-------------------------------------------------------------|--------------------|--|--|--|
| File Edit View Group Process Th                                                                                                    | read Action Point Debug Tools Window                        | Help               |  |  |  |
| Group (Control)                                                                                                    | 🕨 🍯 🦪 🇊 🕐 🥞 🥞<br>start Next Step Out Run To Prev UnStep Cal | ller BackTo Live   |  |  |  |
| Process 1 (0                                                                                                    | ): simple (Exited or Never Created)                         |                    |  |  |  |
|                                                                                                    | No current thread                                           |                    |  |  |  |
| Stack Trace<br>No current thread                                                                                                    | Stack Frame<br>No current thread                            |                    |  |  |  |
|                                                                                                    |                                                             |                    |  |  |  |
|                                                                                                    | TotalView 8.7.0-2                                           | _ <b>.</b> ×       |  |  |  |
|                                                                                                    | <u>File Edit View Tools Window</u>                          | <u>H</u> elp       |  |  |  |
|                                                                                                    | 🗉 ID/ Rank Host Status                                      | Description        |  |  |  |
|                                                                                                    | 1 <local>/simple</local>                                    | (0 active threads) |  |  |  |
| Funct<br>1 #include <stdio.h><br/>2 #include "array.h"<br/>3 int main(int argc, cha:<br/>5 {<br/>6 /********** comm<br/>7 {<br/>8 char command_l:<br/>9 if (argc &gt; 1)<br/>10 {<br/>11 strcpy(comm</stdio.h> |                                                             |                    |  |  |  |
| 12 printf("ard<br>13 )<br>14 )                                                                                                    | <pre>J_2=%s\n", command_line_string);</pre>                 | Z Z                |  |  |  |
| Action Points Processes Threads                                                                                                    | P-                                                          | P+ T- T+           |  |  |  |
|                                                                                                    |                                                             |                    |  |  |  |

## TotalView's New UI (default)

- Provides a modern, dockable interface
- Easier to use, better workflows
- An architecture to grow
- To use:
  - Set UI preference
  - Or command line argument totalview -newUI

- New UI gaps:
  - Missing array slicing and striding, view across, data visualization
  - No very high-scale support

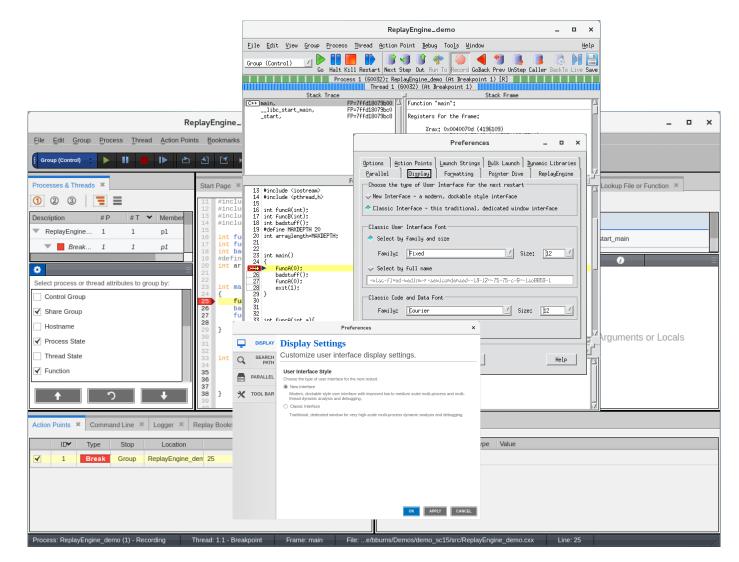

## Intro & Starting Up

| 😣 TotalView Debugger          |                               |        |  |  |
|-------------------------------|-------------------------------|--------|--|--|
| Start a Debugging Se          | ROGUE WAVE                    |        |  |  |
| What would you like to debug? |                               |        |  |  |
|                               | <u>A new program</u>          |        |  |  |
|                               | <u>A new parallel program</u> |        |  |  |
|                               | A running program (attach)    |        |  |  |
|                               | <u>A core file</u>            |        |  |  |
|                               |                               |        |  |  |
|                               | Help Manage Sessions          | Cancel |  |  |

## Start New Process – Arguments

| 🔞 TotalView Session                    | ssion: demoMpi                                                                 |  |  |  |
|----------------------------------------|--------------------------------------------------------------------------------|--|--|--|
| E PROGRAM                              | 💻 Program Session                                                              |  |  |  |
| DEBUG<br>OPTIONS                       | Session Name: demoMpi                                                          |  |  |  |
|                                        | Program Information                                                            |  |  |  |
|                                        | REQUIRED<br>File Name: //home/demouser/training-lab-programs/demoMpi // Browse |  |  |  |
|                                        | Arguments: Hello World                                                         |  |  |  |
|                                        |                                                                                |  |  |  |
|                                        |                                                                                |  |  |  |
|                                        | Debug on Host                                                                  |  |  |  |
|                                        | localhost (local)                                                              |  |  |  |
| Press Start                            |                                                                                |  |  |  |
| Fress Start<br>Session to<br>start the |                                                                                |  |  |  |
| debugging<br>session.                  | Help Previous Next Start Session Cancel                                        |  |  |  |

#### Start New Process – Enable ReplayEngine

| <u>ө</u> та    | otalView Session: demoMpi |                                                                                              |
|----------------|---------------------------|----------------------------------------------------------------------------------------------|
|                |                           | Jram Session                                                                                 |
|                |                           | ugging<br>in reverse from any point during execution.<br>reverse debugging with ReplayEngine |
|                | Memory Debu               |                                                                                              |
|                |                           | ck memory allocations, catch memory errors and view memory analysis reports.                 |
|                |                           | memory debugging                                                                             |
|                |                           | ppress memory error notifications                                                            |
|                | CUDA Debugg               | ging                                                                                         |
|                | Detect global me          | emory addressing violations and misaligned memory accesses for CUDA based programs.          |
|                | L Enable (                | CUDA memory checking                                                                         |
|                |                           |                                                                                              |
|                |                           |                                                                                              |
|                |                           |                                                                                              |
| Sessi<br>start |                           |                                                                                              |
| debug<br>sessi |                           | Previous Next Start Session Cancel                                                           |

## Start New Process – Memory Debugging

~

| 🔞 TotalView Sessio                                              | n: demoMpi                                                                                                    |  |  |  |  |
|-----------------------------------------------------------------|----------------------------------------------------------------------------------------------------|--|--|--|--|
| PROGRAM<br>DETAILS                                              | 💻 Program Session                                                                                                    |  |  |  |  |
|                                                                 | Reverse Debugging Step and debug in reverse from any point during execution.                                                                                             |  |  |  |  |
| ENVIRONMENT                                                     | Enable reverse debugging with ReplayEngine                                                                                                    |  |  |  |  |
|                                                                 | Memory Debugging Dynamically track memory allocations, catch memory errors and view memory analysis reports. Enable memory debugging Suppress memory error notifications |  |  |  |  |
|                                                                 | CUDA Debugging                                                                                                    |  |  |  |  |
|                                                                 | Detect global memory addressing violations and misaligned memory accesses for CUDA based programs.                                                                       |  |  |  |  |
|                                                                 | Enable CUDA memory checking                                                                                                    |  |  |  |  |
|                                                                 |                                                                                                    |  |  |  |  |
| Press Start<br>Session to<br>start the<br>debugging<br>session. | Help Previous Next Start Session Cancel                                                                                                    |  |  |  |  |

## CUDA memory checking

| 😣 TotalView Sessio                                              | : demoMpi                                                                                                    |  |  |  |
|-----------------------------------------------------------------|----------------------------------------------------------------------------------------------------|--|--|--|
| PROGRAM<br>DETAILS                                              | 🚐 Program Session                                                                                                    |  |  |  |
|                                                                 | Reverse Debugging Step and debug in reverse from any point during execution.                                                                                                    |  |  |  |
| ENVIRONMENT                                                     | Enable reverse debugging with ReplayEngine                                                                                                    |  |  |  |
|                                                                 | Memory Debugging  Dynamically track memory allocations, catch memory errors and view memory analysis reports.  Enable memory debugging  Suppress memory error notifications  CUDA Debugging  Detect global memory addressing violations and misaligned memory accesses for CUDA based programs.  Enable CUDA memory checking |  |  |  |
| Press Start<br>Session to<br>start the<br>debugging<br>session. | Help Previous Next Session Cancel                                                                                                    |  |  |  |

## Set environment variables

| 🔞 TotalView Sessi                  | on: demoMpi                                                                                                    |
|------------------------------------|----------------------------------------------------------------------------------------------------|
| PROGRAM<br>DETAILS                 | 🚐 Program Session                                                                                                    |
| DEBUG<br>OPTIONS<br>ENVIRONMENT    | Program Environment<br>Enter environment variables to add to your program's environment.<br>EXE_HOME_DIR=/home/demouser/programs                                         |
|                                    | Input Processing<br>Read standard input from file: [Enter input file name and path ] Browse                                                                              |
|                                    | Standard and Error Output Processing                                                                                                    |
| Enter the                          | Write to terminal                                                                                                    |
| environment<br>variables that      | <ul> <li>Write all output to the same file</li> <li>Output file: [Enter output file name and path ]</li> </ul>                                                           |
| the process<br>needs to run.       | Write standard and/or error output to separate files           Standard output file:         [Enter output file name and path ]         Browse         II         Append |
| Press Start<br>Session to          | Standard error file: [Enter error file name and path ] Browse Append                                                                                                    |
| start the<br>debugging<br>session. | Help Previous Next Start Session Cancel                                                                                                    |

## Standard I/O redirection

| 🔞 TotalView Sessio                                        | n: demoMpi                                                                                                    |
|-----------------------------------------------------------|----------------------------------------------------------------------------------------------------|
| PROGRAM<br>DETAILS                                        | E Program Session                                                                                                    |
|                                                           | Program Environment<br>Enter environment variables to add to your program's environment:                                                                                                    |
| S ENVIRONMENT                                             | EXE_HOME_DIR=/home/demouser/programs                                                                                                    |
|                                                           | Input Processing                                                                                                    |
|                                                           | Standard and Error Output Processing                                                                                                    |
| Enter the<br>environment<br>variables that<br>the process | <ul> <li>Write to terminal</li> <li>Write all output to the same file</li> <li>Output file: Enter output file name and path ]</li> <li>Brewse          Append</li> <li>Write standard and/or error output to separate files</li> </ul> |
| needs to run.<br>Press Start<br>Session to<br>start the   | Standard error file: [Enter error file name and path ] Browse ] Append<br>Standard error file: [Enter error file name and path ] Browse ] Append                                                                                       |
| debugging<br>session.                                     | Help Previous Next Start Session Cancel                                                                                                    |

### Attach to Process

| 😣 TotalView Debugger          |
|-------------------------------|
| Start a Debugging Session     |
| What would you like to debug? |
| My last session: demoMpi      |
| A new program                 |
| A new parallel program        |
| A running program (attach)    |
| A core file                   |
|                               |
| Help Manage Sessions Cancel   |

#### Attach to Process

| Attach to running program(s<br>Session Name: [Enter or select a session name, e.g. (<br>Processes<br>Host: localhost (local) / H+ User: (default)<br>Program<br>Program<br>bonobo-activation-server<br>clock-applet<br>dbus-daemon<br>dbus-launch | myprogram with                      | [Search II] PID 1784 1804 1690                                          | <i>stj</i><br>PPID<br>1<br>1<br>1                                       |                                                                     |
|----------------------------------------------------------------------------------------------------|-------------------------------------|-------------------------------------------------------------------------|-------------------------------------------------------------------------|---------------------------------------------------------------------|
| Processes<br>Host: localhost (local) / H+ User: (default)<br>Program<br>bonobo-activation-server<br>clock-applet<br>dbus-daemon                                                                                                    | ) / U+<br>State<br>S<br>S<br>S<br>S | [Search II] PID 1784 1804 1690                                          | PPID<br>1<br>1                                                          |                                                                     |
| Host: localhost (local) <u>/</u> H+ User: (default)<br>Program<br>- bonobo-activation-server<br>- clock-applet<br>- dbus-daemon                                                                                                    | State<br>S<br>S<br>S<br>S<br>S      | PID<br>1784<br>1804<br>1690                                             | PPID<br>1<br>1                                                          | 2                                                                   |
| Program<br>bonobo-activation-server clock-applet dbus-daemon                                                                                                    | State<br>S<br>S<br>S<br>S<br>S      | PID<br>1784<br>1804<br>1690                                             | PPID<br>1<br>1                                                          | <i>8</i>                                                            |
| <ul> <li>bonobo-activation-server</li> <li>clock-applet</li> <li>dbus-daemon</li> </ul>                                                                                                    | S<br>S<br>S                         | 1784<br>1804<br>1690                                                    | 1                                                                       |                                                                     |
| – clock-applet<br>– dbus-daemon                                                                                                    | s<br>s                              | 1804<br>1690                                                            | 1                                                                       |                                                                     |
| – dbus-daemon                                                                                                    | S                                   | 1690                                                                    |                                                                         |                                                                     |
|                                                                                                    |                                     |                                                                         | 1                                                                       |                                                                     |
| - dbus-launch                                                                                                    | 0                                   |                                                                         |                                                                         |                                                                     |
|                                                                                                    | 3                                   | 1689                                                                    | 1                                                                       |                                                                     |
| gconfd-2                                                                                                    | S                                   | 1693                                                                    | 1                                                                       |                                                                     |
| – gnome-keyring-daemon                                                                                                    | S                                   | 1615                                                                    | 1                                                                       |                                                                     |
| <pre></pre>                                                                                                    | °                                   | 10/0                                                                    | 1                                                                       |                                                                     |
| PID & Program                                                                                                    |                                     |                                                                         |                                                                         |                                                                     |
| File Name: //usr/lib/libgconf2-4/gconfd-2                                                                                                    |                                     |                                                                         |                                                                         | Browse.<br>Cancel                                                   |
|                                                                                                    | PIQ & Program<br>PID: 1693          | PIQ & Program<br>PID: 1693<br>File Name: //usr/lib/libgconf2-4/gconfd-2 | PIQ & Program<br>PID: 1693<br>File Name: //usr/lib/libgconf2-4/gconfd-2 | PIQ & Program  PID: 1693  File Name: //usr/lib/libgconf2-4/gconfd-2 |

#### Attach to Process – Enable Replay Engine

| 🔞 TotalView Sessio                                  | n: gconfd-2                                                                                           |                          |              |  |
|-----------------------------------------------------|----------------------------------------------------------------------------------------------------|--------------------------|--------------|--|
| ATTACH<br>DETAILS                                   | 📥 Attach to running program(s)                                                                        |                          |              |  |
| DEBUG<br>OPTIONS                                    | Reverse Debugging<br>Step and debug in reverse from any point during<br>Enable reverse debugging with |                          |              |  |
|                                                     | Attach Options                                                                                        |                          |              |  |
|                                                     | Place process(es) in control group:                                                                   | [default to a new group] | Ā            |  |
|                                                     |                                                                                                    |                          |              |  |
|                                                     |                                                                                                    |                          |              |  |
|                                                     |                                                                                                    |                          |              |  |
|                                                     |                                                                                                    |                          |              |  |
|                                                     |                                                                                                    |                          |              |  |
|                                                     |                                                                                                    |                          |              |  |
| Press Start<br>Session to<br>start the<br>debugging |                                                                                                    |                          |              |  |
| session.                                            | Help                                                                                                  | Previous Next Start Se   | ssion Cancel |  |

## Open a Core File

| 🔕 TotalView Debugger      |                                   |  |  |  |  |  |  |  |
|---------------------------|-----------------------------------|--|--|--|--|--|--|--|
| Start a Debugging Session |                                   |  |  |  |  |  |  |  |
| What wo                   | ould you like to debug?           |  |  |  |  |  |  |  |
|                           | My last session: demoMpi          |  |  |  |  |  |  |  |
|                           | <u>A new program</u>              |  |  |  |  |  |  |  |
|                           | <u>A new parallel program</u>     |  |  |  |  |  |  |  |
|                           | <u>A running program (attach)</u> |  |  |  |  |  |  |  |
|                           | <u>A core file</u>                |  |  |  |  |  |  |  |
|                           |                                   |  |  |  |  |  |  |  |
|                           | Help Manage Sessions Cancel       |  |  |  |  |  |  |  |

## Open a Core File

|          | 🔞 TotalView Debug                                               | gger: Core File Session                                                           |
|----------|-----------------------------------------------------------------|-----------------------------------------------------------------------------------|
|          | PROGRAM<br>DETAILS                                              | 👗 Core File Session                                                               |
|          |                                                                 | Session Name: [Enter or select a session name, e.g. myprogram with ReplayEngine ] |
| <u> </u> |                                                                 | Core File                                                                         |
| _        |                                                                 | File Name: //home/demouser/training-lab-programs/combined // Browse               |
|          |                                                                 | Program Information                                                               |
|          |                                                                 | File Name: Core                                                                   |
|          |                                                                 | Debug on Host                                                                     |
|          |                                                                 | localhost (local)                                                                 |
|          |                                                                 |                                                                                   |
|          | Press Start<br>Session to<br>start the<br>debugging<br>session. | Help Previous Next Start Session Cancel                                           |
|          |                                                                 |                                                                                   |

## Process Control & Navigation

## Interface Concepts

- State of all processes being debugged
- Process and Thread status
- Instant navigation access
- Sort and aggregate by

status

#### **Root Window**

| TotalView for HPC 2018X.2.0                   |       |         |            | · • E             |
|-----------------------------------------------|-------|---------|------------|-------------------|
| <u>Eile E</u> dit <u>V</u> iew Too <u>l</u> s |       |         |            | Help              |
|                                               | (     |         | 1          |                   |
| Share Group                                   | Procs | Threads | Members    |                   |
| ≑ mpiexec (S3)                                | 1     | 1       | p1         |                   |
| ⊡- <local></local>                            | 1     | 1       | p1         |                   |
| E-Running                                     | 1     | 1       | р <b>1</b> |                   |
| ⊡-≺unknown address>                           | 1     | 1       | p1.1       |                   |
| ⊡-≺unknown address>                           | 1     | 1       | p1.1       |                   |
| · · · · 1.1                                   | 1     | 1       | p1.1       |                   |
| Ė tx_basic_mpi (S4)                           | 12    | 12      | 0-11       |                   |
| È haswell                                     | 12    | 12      | 0-11       |                   |
| 🖹 🔚 Breakpoint                                | 12    | 12      | 0-11       |                   |
| ⊡ main                                        | 12    | 12      | 0-11.1     |                   |
| ⊡ tx_basic_mpi.c#101                          | 1     | 1       | 0.1        |                   |
| 2,1                                           | 1     | 1       | 0.1        |                   |
| ⊡ tx_basic_mpi.c#112                          | 11    | 11      | 1-11.1     |                   |
| 3,1                                           | 1     | 1       | 1.1        |                   |
| -4.1                                          | 1     | 1       | 2.1        |                   |
| 5,1                                           | 1     | 1       | 3.1        |                   |
| 6+1                                           | 1     | 1       | 4.1        |                   |
| 7,1                                           | 1     | 1       | 5.1        |                   |
| 8,1                                           | 1     | 1       | 6.1        |                   |
| 9,1                                           | 1     | 1       | 7.1        |                   |
|                                               | 1     | 1       | 8.1        |                   |
|                                               | 1     | 1       | 9.1        |                   |
| -12.1                                         | 1     | 1       | 10.1       |                   |
|                                               | 1     | 1       | 11.1       |                   |
| *                                             |       |         | Configu    | ıre <u>&lt;</u> < |

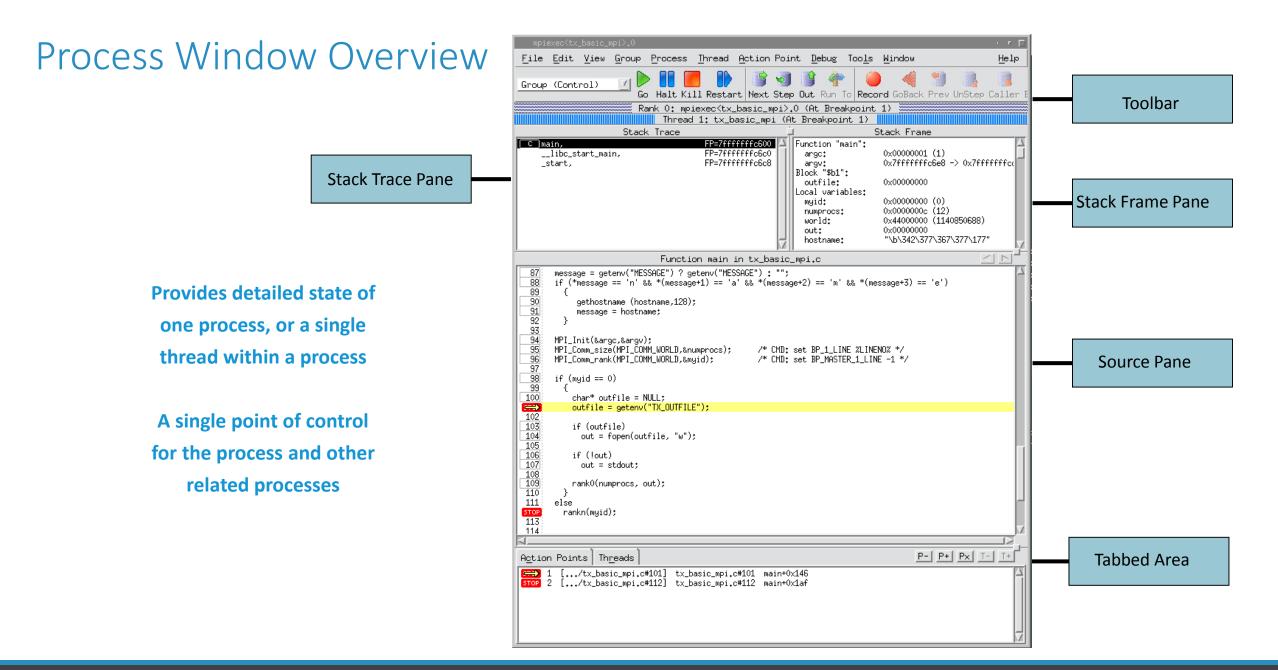

## Stepping Commands

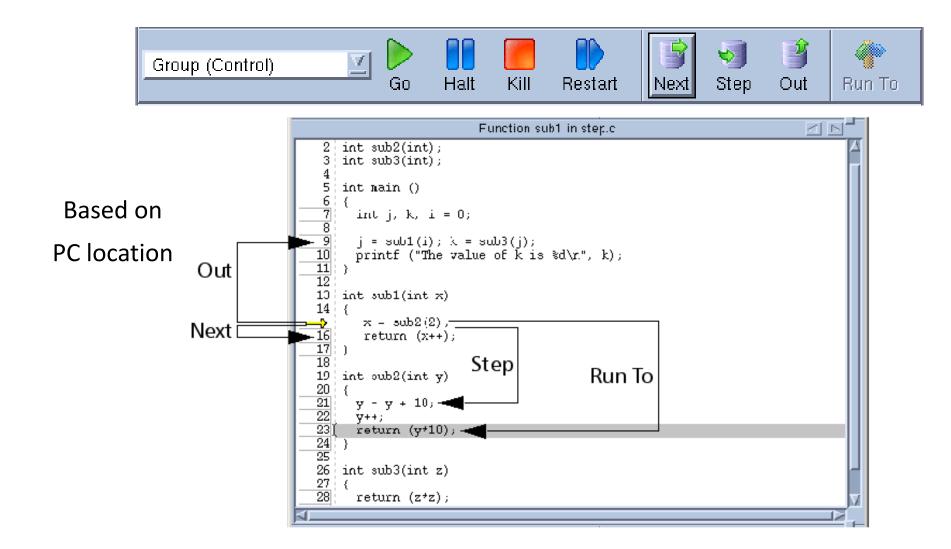

### **Action Points**

| /home/barryk/te                                                                                                    | ests/fork_loopLinux 🛛 🔹 🗆                                          |
|----------------------------------------------------------------------------------------------------|--------------------------------------------------------------------|
| File Edit View Group Process Th                                                                                                    | read <u>A</u> ction Point Too <u>ls W</u> indow <u>H</u> elp       |
| Thread 1.1                                                                                                    | fork_                                                              |
| Stack Trace       C++     wait_a_while,     FP=bfffee       C++     snore,     FP=bfffee       C++     forker,     FP=bfffee       C++     fork_wrapper,     FP=bfffee       C++     main,     FP=bfffee | Delete         3 (3)           668         Properties           08 |
| Function fork_wrappe                                                                                                    |                                                                    |
| 1046                                                                                                    | self();<br>/* Never returns. */                                    |
| Action Points Threads                                                                                                    |                                                                    |
| STOP         4         0x080495e8         wait a while+0x           STOP         Dive         pp.cxxx#551         wait a while+0x           BRR         pp.cxxx#551         wait_a while+0x              | vhile+0x66<br>vhile+0x71<br>vhile+0xf9                             |

#### Breakpoints

#### **Barrier Points**

#### **Conditional Breakpoints**

#### **Evaluation Points**

#### Watchpoints

## Conditional Breakpoint

| /home/ehinkel/Source/combined                                                                                       |              |                         | _ D X                                                  |
|----------------------------------------------------------------------------------------------------|--------------|-------------------------|--------------------------------------------------------|
| File Edit View Group Process Thread Action P                                                                        | oint Debug 1 | Tools Window            | Help                                                   |
| Group (Control)                                                                                                    | *            | 1                       | r BackTo Live                                          |
| Process 2 (14218): corr<br>Thread 1 (14218) (Stopp<br>Stack Trace                                                   |              |                         |                                                        |
| C++ arrays, FP=bfe48708<br>▼ Action Point Properties                                                                | Functio      | n "arrays":<br>Vneters. | 4                                                      |
| ✓ Breakpoint ✓ Barrier ◆ Evaluate ID: 11 Expression: If (my_ptid == \$tid) { \$stop; }]                             |              | struct (struct)         | Shape)<br>Circle)<br>Cylinder<br>Cylinder<br>120 -> (s |
| <ul> <li>▲ <u>C</u>++ ↓ C ↓ Eortran ↓ Assembler</li> <li>Location: /home/ehinkel/Source/combined.cxx#505</li> </ul> | Addresses    | t + j*step);            | ∧.<br>≥<br>P+ _ <u>T- _T+</u>                          |
| Enable action point                                                                                                 | Processes    |                         |                                                        |
| Plant in share group                                                                                                | 2000-177-    |                         |                                                        |
|                                                                                                    |              | 24                      |                                                        |
| OK Delete Cancel                                                                                                    | Help         | 27                      | -                                                      |
|                                                                                                    |              |                         |                                                        |

## Evaluation Point – Test Fixes on the Fly!

- Test small source code patches
- Call functions
- Set variables
- Test conditions
- C/C++ or Fortran
- Some limitations:
  - Can't use C++ constructors

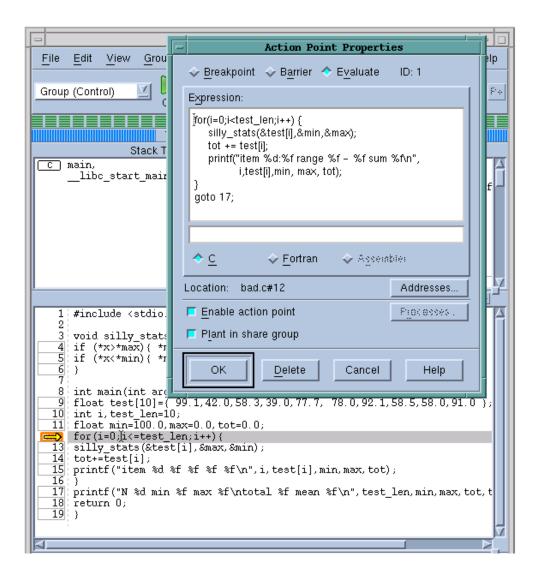

## Watchpoints

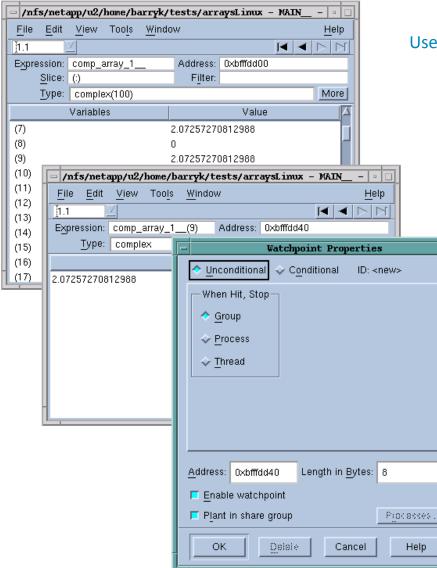

Watchpoints are set on a fixed memory region

Use *Tools > Watchpoint* from a Variable Window or From source pane with contextual menu

> When the contents of watched memory change, the watchpoint is triggered and TotalView stops the program.

> > Watchpoints are not set on a variable. You you need to be aware of the variable scope.

Watchpoints can be conditional or unconditional

Uses Hardware Watchpoints with various limitations based on architecture

## Advanced C++ and Data Debugging

## Advanced C++ and Data Debugging

| 1 #      |                                                                                           |
|----------|-------------------------------------------------------------------------------------------|
|          | #include <functional></functional>                                                        |
| 2 #      | #include <vector></vector>                                                                |
| 3 #      | #include <iostream></iostream>                                                            |
| 4 (      | <pre>double eval(std::function<double(double)> f, double x = 2.0){</double(double)></pre> |
| 5        | return f(x);}                                                                             |
| 6        |                                                                                           |
|          | int main(){                                                                               |
|          | // // One line lambdas                                                                    |
| 9        | auto glambda1 = [](int a, float b) { return a < b; };                                     |
| 10       | // Two line lambda                                                                        |
| 11       | auto glambda2 = [](int a, float && b) {                                                   |
| 12       | if $(a < b)$                                                                              |
| 13       | return 1;                                                                                 |
| 14       | if (b>a)                                                                                  |
| 15       | return -1;                                                                                |
| 16       | return 0;                                                                                 |
| 17       | };                                                                                        |
| 18       |                                                                                           |
| 19       | <pre>bool b = glambda1(3, 3.14);</pre>                                                    |
| 20<br>21 | <pre>int i = glambda2(3, 3.14);</pre>                                                     |
| 21       | <pre>for (int i=0; i&lt;10;i++) b = glambda1(i, 3.14+i);</pre>                            |
| 23       | D = granudar(1, 3.14+1);                                                                  |
| 23       |                                                                                           |
| 24       | <pre>std::function<double(double)> f0 = [](double x){</double(double)></pre>              |
| 26       | return 1;};                                                                               |
| 27       | auto $f1 = [](double x) $                                                                 |
| 28       | return x;};                                                                               |
| 29       | $decltype(f0)$ $fa[3] = {f0, f1, [](double x)}$                                           |
| 2.5      |                                                                                           |

| 29 decltype(f0) |      |              | fa[3] = {f0,f1,[](dou | ible x){ |                                     |   |          |
|-----------------|------|--------------|-----------------------|----------|-------------------------------------|---|----------|
|                 |      |              |                       |          | 8                                   |   |          |
| Data View       |      |              |                       |          |                                     |   |          |
| Name            | Туре | Value        |                       |          |                                     |   |          |
| ▼ m1            | cla  | (class std:  |                       |          | 0                                   | X |          |
| ▼ _M_t          | std: | (std::map<   |                       |          |                                     |   |          |
| _M_impl         | str  | (struct std: | Data View             |          |                                     | _ |          |
| allocator       | cla  | (class std:  | Name                  | Туре     | Value                               |   |          |
| _M_key_co       | str  | (struct std: | ▼ m1                  | cla      | $(class\ std::map{,std::allocator{$ |   |          |
| binary          | str  | (struct std: | <b>v</b> 0            | ma       | (Map_element)                       |   |          |
| _M_header       | str  | (struct std: | Кеу                   | int      | 0x00000001 (1)                      |   |          |
| _M_color        | en   | _S_red (0)   | Value                 | int      | 0x00000001 (1)                      |   |          |
| - M             | std: | 0x01fdd2e    | ▼ 1                   | ma       | (Map_element)                       |   |          |
|                 |      |              | Key                   | int      | 0x0000002 (2)                       |   |          |
| Instead         |      |              | Value                 | int      | 0x00000004 (4)                      |   |          |
| of This         |      |              | ▼ 2                   | ma       | (Map_element)                       |   | See This |
|                 |      |              | Key                   | int      | 0x00000003 (3)                      |   |          |

- TotalView supports debugging the latest C++11/14 features including:
  - lambdas, transformations for smart pointers, auto types, R-Value references, range-based loops, strongly-typed enums, initializer lists, user defined literals

- TotalView transforms many of the C++ and STL containers such as:
  - array, forward\_list, tuple, map, set, vector and others.

#### Array Slicing, Striding and Filtering (classic UI)

- Slicing reduce display to a portion of the array
  - [lower\_bound:upper\_bound]
  - [5:10]
- Striding Skip over elements
  - [::stride]
  - [::5], [5:10:-1]
  - Filtering
    - Comparison: ==, !=, <, <=,
      >, >=
    - Range of values: [>] lowvalue : [<] high-value</p>
    - IEEE values: \$nan, \$inf,\$denorm

|                           |         |                | v - m  | ain - | 1.1              |            | -     |      | ×  |
|---------------------------|---------|----------------|--------|-------|------------------|------------|-------|------|----|
| <u>F</u> ile <u>E</u> dit | View    | Too <u>l</u> s | Window |       |                  |            |       | He   | lp |
| 1,1                       | 4       |                |        |       | ĒĒ               | 🗣 🐍        |       | ۶    | ≫  |
| Expression:               | V       |                |        |       | Address:         | 0x7ffc8930 | 0e690 | <br> |    |
| <u>S</u> lice:            | [10:50: | 5][2:4]        |        |       | F <u>i</u> lter: | >.20:<.50  |       |      |    |
| <u>T</u> ype:             | double  | [256][25       | 6]     |       |                  |            |       |      |    |
|                           | Fiel    | Ь              |        | Valu  | e                |            |       |      |    |
| [15][2]                   |         |                |        | 0,23  | 247257742        | 9766       |       |      |    |
| [15][3]                   |         |                |        | 0,23  | 276938146        | 5299       |       |      |    |
| [15][4]                   |         |                |        | 0,23  | 318487068        | 9246       |       |      |    |
| [20][2]                   |         |                |        | 0,30  | 767082180        | 9258       |       |      |    |
| [20][3]                   |         |                |        | 0,30  | 796118005        | 5061       |       |      |    |
| [20][4]                   |         |                |        | 0,30  | 836763340        | 8848       |       |      |    |
| [25][2]                   |         |                |        | 0,38  | 099214746        | 2118       |       |      |    |
| [25][3]                   |         |                |        | 0,38  | 127428861        | 3309       |       |      |    |
| [25][4]                   |         |                |        | 0,38  | 166922656        | 4081       |       |      |    |
| [30][2]                   |         |                |        | 0,45  | 198926410        | 4628       |       |      |    |
| [30][3]                   |         |                |        | 0,45  | 226146698        | 3985       |       |      |    |
| [30][4]                   |         |                |        | 0.45  | 264248024        | 7587       |       |      |    |

## Array Statistics

• Easily display a set of statistics for the

filtered portion of your array

| *                                                                                                    | Array Statistics _ C                                                                                                    | ×    |   |
|----------------------------------------------------------------------------------------------------|----------------------------------------------------------------------------------------------------|------|---|
| <u>F</u> ile <u>E</u> dit <u>W</u> indow                                                                                                    | v<br>Type: double[256][256]                                                                                                    | Help |   |
| 9                                                                                                    | Slice: [10:50:5][4:2:-1]<br>ilter: >.20:<.50                                                                                                    |      |   |
| Count:<br>Zero Count:<br>Sum:<br>Minimum:<br>Maximum:<br>Median:<br>Mean:<br>Standard Deviation:<br>First Quartile:<br>Third Quartile:<br>Lower Adjacent:<br>Upper Adjacent: | 12<br>0<br>4.12325533883319<br>0.232472577429766<br>0.452642480247587<br>0.344679890435483<br>0.343604611569432<br>0.0854608798169066<br>0.270427846249252<br>0.416829245334354<br>0.232472577429766<br>0.452642480247587 |      |   |
| NaN Count:<br>Infinity Count:<br>Denormalized Count:                                                                                                    | 0<br>0<br>0                                                                                                    |      |   |
| Checksum:<br>Update                                                                                                    | 2710                                                                                                    |      | 5 |

## Visualizing Array Data

- Visualizer creates graphic images of your program's array data.
- Visualize one or two dimensional arrays
- View data manually through the Window > Visualize command on the Data Window
- Visualize data programmatically using the \$visualize function

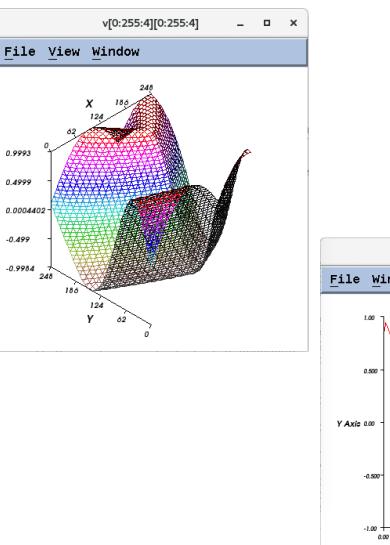

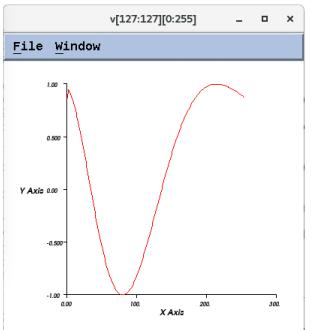

## Dive in All

- Dive in All
  - Use Dive in All to easily see each member of a data structure from an array of structures

-

|                                       | strucArray - m                  | ain - 1.1 _ 1          | ×    | ] |                                        | strucArray - n                | main - 1.1       | -         | - 0  | ×      |
|---------------------------------------|---------------------------------|------------------------|------|---|----------------------------------------|-------------------------------|------------------|-----------|------|--------|
| <u>F</u> ile <u>E</u> dit <u>V</u> ie | w Too <u>l</u> s <u>W</u> indow |                        | Help |   | <u>F</u> ile <u>E</u> dit <u>V</u> iew | Too <u>l</u> s <u>W</u> indow |                  |           |      | Help   |
| 1.1                                   |                                 | 🗏 🗏 🛛 📭 🏠 🖌 🕷 🔇        | K <  |   | 1.1                                    |                               |                  | P 🔒 🛛     | KK   | : > >  |
| Expression: stru                      | ıcArray f                       | ddress: 0x7fff4b260550 |      |   | Expression: strucf                     | Array[:].×                    | Address: 🖸       | ×7fff4b26 | 0550 | [Spars |
| Slice: [:]                            |                                 | F <u>i</u> lter:       |      |   | Slice: [:]                             |                               | F <u>i</u> lter: |           |      |        |
| <u>T</u> ype: stru                    | uct junk[20]                    |                        |      |   | Type: float[                           | 20]                           |                  |           |      |        |
| Field                                 | Туре                            | Value                  | 1    |   | Field                                  | Value                         | e                |           |      | [      |
| ⊖- [0]                                | struct junk                     | (Struct)               |      |   | [0]                                    | 0                             |                  |           |      |        |
| a                                     | int                             | 0x00000000 (0)         |      |   | [1]                                    | 4                             |                  |           |      |        |
| - x                                   | float                           | 0                      |      |   | [2]                                    | 8                             |                  |           |      |        |
| e-                                    | int[4]                          | (Array)                |      |   | [3]                                    | 12                            |                  |           |      |        |
| [0]                                   | int                             | 0x00000000 (0)         |      |   | [4]                                    | 16                            |                  |           |      |        |
| [1]                                   | int                             | 0x00000000 (0)         |      |   | [5]                                    | 20                            |                  |           |      |        |
| [2]                                   | int                             | 0x00000000 (0)         |      |   | [6]                                    | 24                            |                  |           |      |        |
| [3]                                   | int                             | 0×00000000 (0)         | _    |   | [7]                                    | 28                            |                  |           |      |        |
| Ģ. [1]                                | struct junk                     | (Struct)               |      |   | [8]                                    | 32                            |                  |           |      |        |
| - a                                   | int                             | 0x00000002 (2)         |      |   | [9]                                    | 36                            |                  |           |      |        |
| x                                     | float                           | 4                      | _    |   | [10]                                   | 40                            |                  |           |      |        |
| ⊡- z                                  | int[4]                          | (Array)                |      |   | [11]                                   | 44                            |                  |           |      |        |
| [0]                                   | int                             | 0x00000000 (0)         |      |   | [12]                                   | 48                            |                  |           |      |        |
| [1]                                   | int                             | 0x00000001 (1)         |      |   | [13]                                   | 52                            |                  |           |      |        |
| [2]                                   | int                             | 0x00000002 (2)         |      |   | [14]                                   | 56                            |                  |           |      |        |
| [3]                                   | int                             | 0x00000003 (3)         |      |   | [15]                                   | 60                            |                  |           |      |        |
| Ģ~ [2]                                | struct junk                     | (Struct)               |      |   | [16]                                   | 64                            |                  |           |      |        |
| a                                     | int                             | 0x00000004 (4)         |      |   | [17]                                   | 68                            |                  |           |      |        |
| ⊢ x                                   | float                           | 8                      |      |   | [18]                                   | 72                            |                  |           |      |        |

#### Looking at Variables Across Processes

- TotalView allows you to look at the value of a variable in all MPI processes
  - Right Click on the variable
  - Select the View > View Across
- TotalView creates an array indexed by process
- You can filter and visualize
- Use for viewing distributed arrays as well.
- You can also View Across Threads

| -                     | source - m                    | ain - 1. | 1 /             |
|-----------------------|-------------------------------|----------|-----------------|
| <u>File Edit View</u> | Too <u>l</u> s <u>W</u> indow | /        | <u>H</u> elp    |
| 1.1                   |                               | N        | Aore Less 🖂 🖂 🖂 |
| Expression: source    | •                             | Address: | Multiple        |
| Slice:                |                               | Filter:  |                 |
| Type: int             |                               |          |                 |
| Process               |                               |          | Value           |
| mismatchAlpha.0       | 0×00000001                    | (1)      |                 |
| mismatchAlpha.1       | 0×00000000                    | ) (0)    |                 |
| mismatchAlpha.2       | 0×0000000c                    |          |                 |
| mismatchAlpha.3       | 0×0000000c                    | : (12)   |                 |
|                       |                               |          |                 |
|                       |                               |          |                 |
|                       |                               |          |                 |
|                       |                               |          |                 |
|                       |                               |          |                 |
| -                     |                               |          |                 |
|                       |                               |          | 1               |

#### Multi-Thread and Multi-Process Parallel Debugging

#### In the Parallel Program Session select:

#### Select:

- MPI preference
- number of tasks
- number of nodes
- starter arguments

| PARALLEL<br>DETAILS          | Parallel Program Session                                                          |
|------------------------------|-----------------------------------------------------------------------------------|
| PROGRAM<br>DETAILS           | Session Name: [Enter or select a session name, e.g. myprogram with ReplayEngine ] |
|                              | Parallel System                                                                   |
|                              | REQUIRED<br>Name: [Select your parallel system]                                   |
|                              | Parallel Settings Tasks: [Enter the number of tasks]                              |
|                              | Nodes: [Enter the number of nodes]                                                |
|                              | Additional [Enter starter arguments as needed]<br>Starter<br>Arguments:           |
|                              |                                                                                   |
|                              |                                                                                   |
| A parallel<br>system must be |                                                                                   |
| selected.                    | Help Previous Next Start Session Cancel                                           |

#### ... then save all this in Session

# Stepping Commands

| Group (Control)<br>Group (Control)<br>Group (Share)<br>Group (Workers)<br>Group (Lockstep)<br>Process 1<br>Process (Workers<br>Process (Lockste<br>Thread 1.2<br>mygroup | ack T                   | Proc<br>Thr<br>race<br>FP= | =b7ef54a8             | le (At Breakpoi<br>2) (At Breakpoi<br>unction "run<br>No paramete<br>ocal variabl<br>vec:<br>egisters for<br>%eax: <b>Ox</b> | int 2) Stack  <br>mt 2) Million<br>me":<br>rs.<br>es:<br>(clas | Frame<br>ss std:::<br>- <b>1209052</b> | vector <int, s<="" th=""><th></th></int,> |     |
|----------------------------------------------------------------------------------------------------|-------------------------|----------------------------|-----------------------|----------------------------------------------------------------------------------------------------|----------------------------------------------------------------|----------------------------------------|-------------------------------------------|-----|
| <u>G</u> roup <u>P</u> rocess                                                                                                    | <u>T</u> hread <u>A</u> |                            | Process Thread        | Action Point                                                                                                    |                                                                | Thread                                 | Action Point                              | Deb |
| <u>G</u> 0                                                                                                    | Shift+G                 |                            | <u>G</u> o            | g                                                                                                    |                                                                | <u>G</u> 0                             | -                                         |     |
| Halt                                                                                                    | Shift+H                 | ,                          | Halt                  | h                                                                                                    |                                                                | <u>H</u> alt                           |                                           |     |
| <u>N</u> ext                                                                                                    | Shift+N                 |                            | <u>N</u> ext          | n                                                                                                    |                                                                | <u>N</u> ext                           |                                           |     |
| <u>S</u> tep                                                                                                    | Shift+S                 |                            | <u>S</u> tep          | s                                                                                                    |                                                                | <u>S</u> tep                           |                                           |     |
| <u>O</u> ut                                                                                                    | Shift+O                 |                            | <u>O</u> ut           | 0                                                                                                    |                                                                | Out                                    |                                           |     |
| <u>R</u> un To                                                                                                    | Shift+R                 |                            | , <u>R</u> un To      | r                                                                                                    |                                                                | <u>R</u> un T                          | o                                         |     |
| Next Instruction                                                                                                    | Shift+X                 |                            | Next Instruction      | ×                                                                                                    |                                                                | Ne <u>x</u> t li                       | nstruction                                |     |
| Step Instruction                                                                                                    | Shift+I                 |                            | Step Instruction i    |                                                                                                    |                                                                | Step Instruction                       |                                           |     |
| Hold                                                                                                    |                         |                            | ⊨ Ho <u>l</u> d       | w                                                                                                    |                                                                | Set PC                                 | c                                         | р   |
| Release                                                                                                    |                         |                            | Hold Thre <u>a</u> ds |                                                                                                    |                                                                | Hold                                   |                                           |     |
| Attach Subset                                                                                                    |                         |                            | Release Thread        | Is                                                                                                    |                                                                | Contin                                 | nuation Signal.                           |     |
| <br>Detach                                                                                                    |                         |                            | <u>C</u> reate        |                                                                                                    |                                                                |                                        |                                           |     |
| Custom G <u>r</u> oups                                                                                                    |                         |                            | D <u>e</u> tach       |                                                                                                    |                                                                |                                        |                                           |     |
| Restart                                                                                                    |                         |                            | Startup Paramet       | ters Ctrl+A                                                                                                    |                                                                |                                        |                                           |     |
| <u>K</u> ill                                                                                                    | Ctrl+Z                  |                            |                       |                                                                                                    |                                                                |                                        |                                           |     |

#### Message Queue Graph

- Hangs & Deadlocks
- Pending Messages
  - Receives
  - Sends
  - Unexpected
- Inspect
  - Individual entries
- Patterns

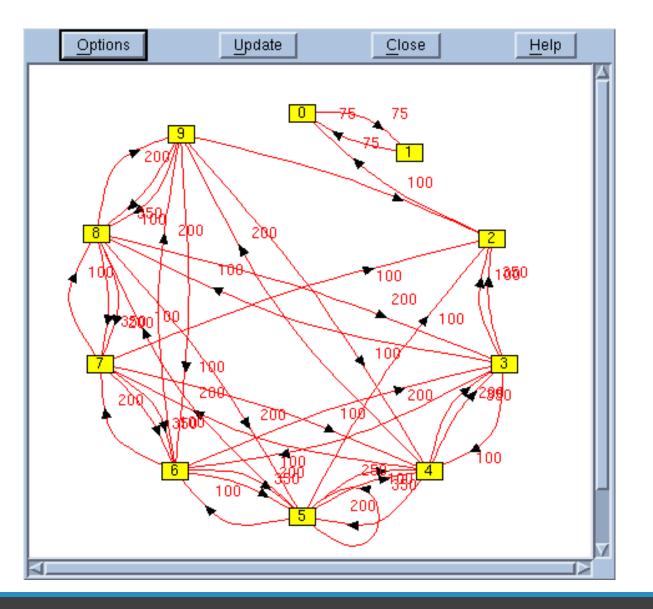

# Find Deadlocks and Performance Sinks

- Filtering
  - Choose messages to track
  - Choose MPI Communicators
- Cycle detection  $\rightarrow$

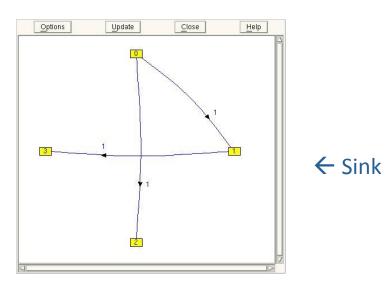

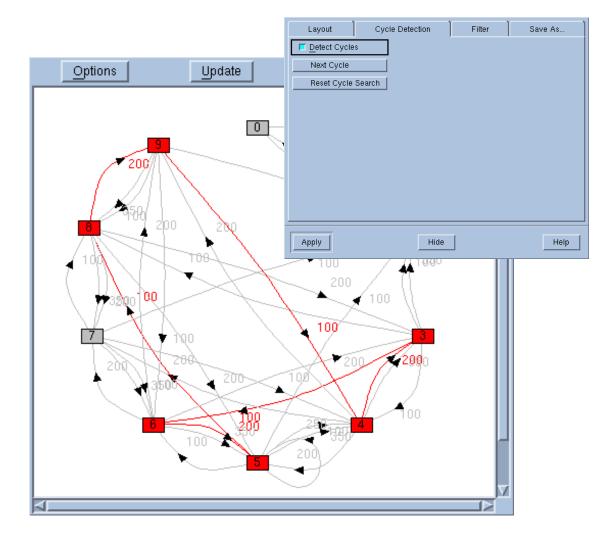

# Reverse Debugging

#### Reverse Debugging

Replay Engine – The right way to debug

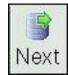

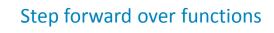

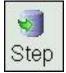

Step forward into functions

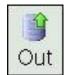

Advance forward out of current Function, after the call

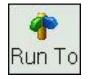

Advance forward to selected line

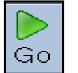

Run forward

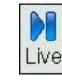

Advance forward to "live" session

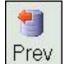

Step backward over functions

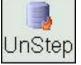

Step backward into functions

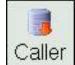

Advance backward out of current Function, to before the call

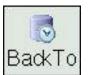

Advance backward to selected line

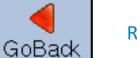

Run *backward* 

#### ReplayEngine

- Captures execution history
  - Records all external input to program
  - Records internal sources of nondeterminism

S

Next

-

Step

- Replays execution history
  - Examine any part of the execution history
  - Step back as easily as forward
  - Jump to points of interest
- An add-on product to TotalView
  - Support for
    - Linux/x86
    - Linux x86- 64

| 14                                                                           | /home/ubuntu/demos/ReplayEngine_demo                                                                                                    |                      |
|------------------------------------------------------------------------------|----------------------------------------------------------------------------------------------------|----------------------|
| <u>File</u> <u>E</u> dit <u>V</u>                                            | iew Group Process Thread Action Point Debug Tools Window                                                                                       | <u>H</u> elp         |
| Group (Conti                                                                 | Go Hait Kill Restart Next Step Out Run To Prev Unstep Caller                                                                                   | BackTo Liv           |
|                                                                              | Process 1 (9179): ReplayEngine_demo (Stopped)                                                                                                  |                      |
|                                                                              | Stack Trace 🦯 Stack Frame                                                                                                    |                      |
| C++ funcl<br>C++ funcl<br>C++ funcl<br>C++ funcl<br>C++ main,<br>lik<br>star | A, FP=bfeae6e8 b: 0x000000<br>B, FP=bfeae778 Block "\$b1":<br>A, FP=bfeae728 c: 0xb7eb14<br>FP=bfeae7c8 i: 0xb7eb14<br>FP=bfeae828 v: (int[20] | f8 (-120<br>d8 (-107 |
|                                                                              | Function funcB in ReplayEngine_demo.cxx                                                                                                    | ie:                  |
| 42<br>43<br>44<br>45<br>46                                                   | <pre>funcB(int b) {   int c;   int i;   int v[MAXDEPTH];   int *p;</pre>                                                                       |                      |
| 48<br>49<br>50                                                               | <pre>c=b+2;<br/>p=&amp;c<br/>if( c<maxdepth )<="" pre=""></maxdepth></pre>                                                                     |                      |
| 51<br>52<br>52                                                               | c=funcA(c);                                                                                                    |                      |
| Action Points                                                                | Processes Threads                                                                                                    | P+  T-  T+           |
| STOP 1                                                                       | ReplayEngine_demo.cxx#57 funcB+0x4e                                                                                                    |                      |

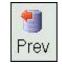

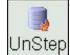

# Memory Debugging

# Memory Debugging

- TotalView's memory debugging technology allows you to
  - Easily find memory leaks and other memory errors
  - Detect malloc/free new/delete API misuse
  - Dangling pointer detection
  - Detect buffer overruns
  - Paint memory blocks on allocation and deallocation
- Memory debugging results can be easily shared as
  - HTML reports or raw memory debugging files.
- Compare memory results between runs to verify elimination of leaks
- Supports parallel applications
- Low overhead and does not require recompilation or instrumentation

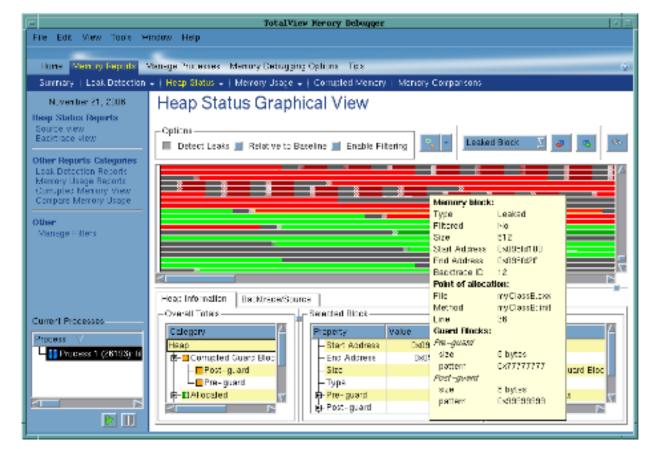

#### Strategies for Parallel Memory Debugging

- Run the application and see if memory events are detected
- View memory usage across the MPI job
  - Compare memory footprint of the processes
    - Are there any outliers? Are they expected?
- Gather heap information in all processes of the MPI job
  - Select and examine individually
    - Look at the allocation pattern. Does it make sense?
    - Look for leaks
  - Compare with the 'diff' mechanism
    - Are there any major differences? Are they expected?

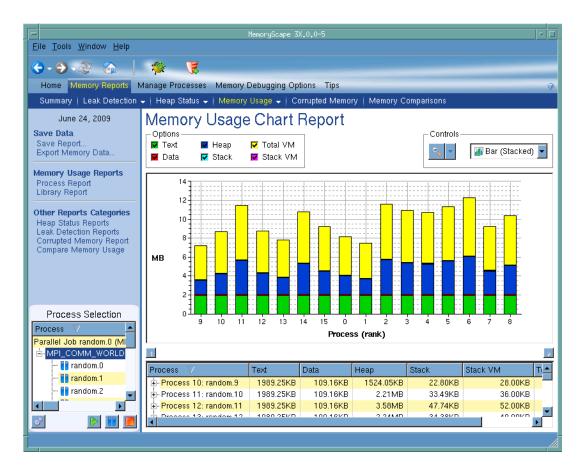

# GPU Debugging

#### GPU debugging with TotalView

- NVIDIA CUDA support
  - Multiple platforms : X86-64, PowerLE, ARM64
  - Multiple cards: from Jetson to Turing
- Features and capabilities include
  - Support for dynamic parallelism
  - Support for MPI based clusters and multi-card configurations
  - Flexible Display and Navigation on the CUDA device
    - Physical (device, SM, Warp, Lane)
    - Logical (Grid, Block) tuples
  - CUDA device window reveals what is running where
  - Support for CUDA Core debugging
  - Leverages CUDA memcheck
  - Support for OpenACC

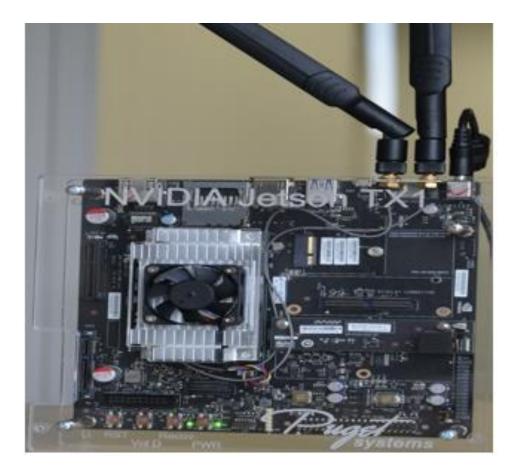

# **GPU Debugging Model Improvements**

- First in class Unified Source debugging
- Improves and streamlines debugging **CUDA** applications

•

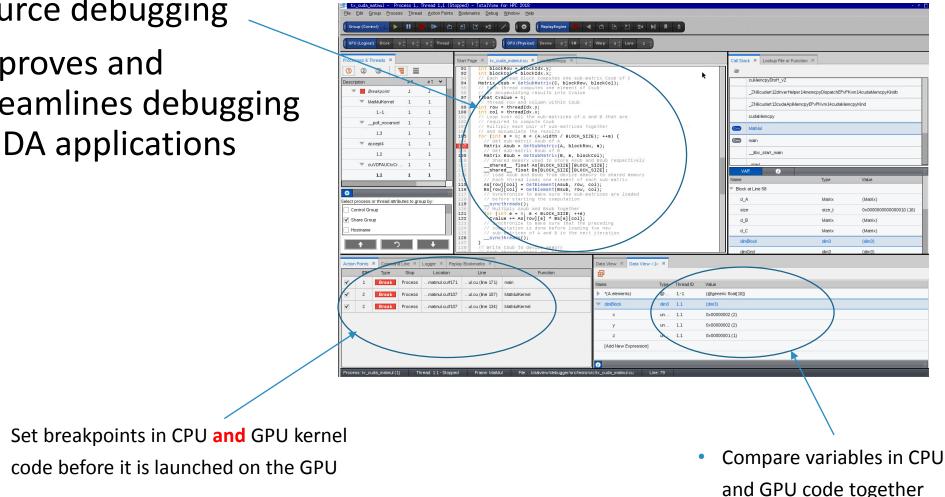

# CUDA Debugging Demo

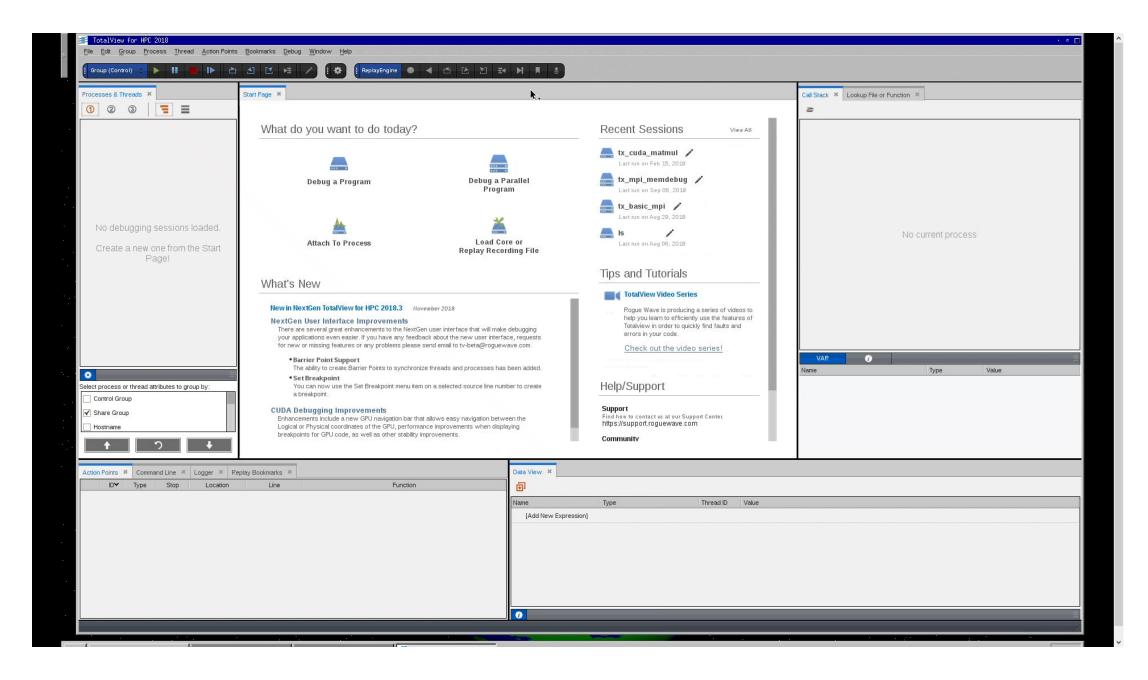

### Extending Debugging Capabilities: How to Debug (AI) Mixed Python/C++ Code

#### Debugging multiple languages

- Debugging one language is difficult enough
  - Especially with many threads/processes
- The language intersection is tougher
  - Data comparison
  - Glue code
- Issues are:
  - Type mismatches
  - Extraneous stack frames

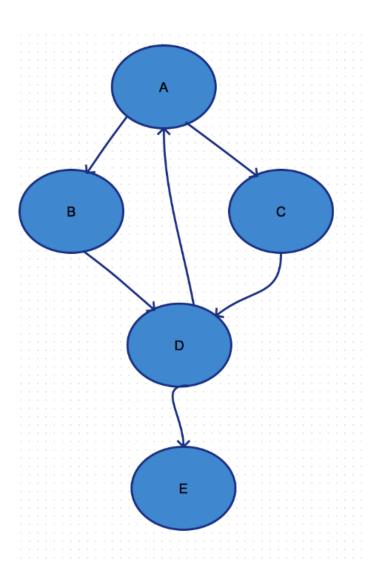

# Python debugging with TotalView (New GUI only)

- What TotalView provides:
  - Easy Python debugging session setup
  - Fully integrated Python and C/C++ call stack
    - "Glue" layers between the languages removed
  - Easily examine and compare variables in Python and C++
  - Utilize reverse debugging and memory debugging
- What TotalView does not provide (yet):
  - Setting breakpoints and stepping within Python code

#### Demo

#!/usr/bin/python

def callFact(): import tv\_python\_example as tp a = 3 b = 10 c = a+b ch = "local string" ..... return tp.fact(a) if \_\_name\_\_ == '\_\_main\_\_': b = 2 result = callFact() print result

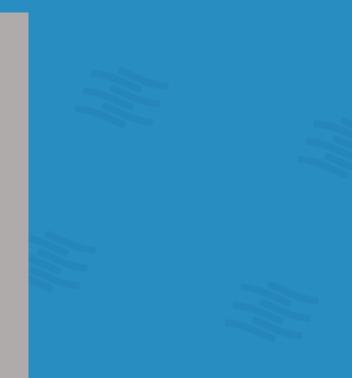

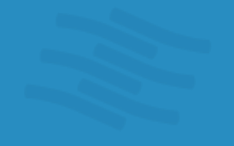

🛞 🖨 🗊 Terminal

O)

07

ubuntu:**~/demo\_2019/PythonExamples**> /usr/toolworks/totalview.2019.0.4/bin/totalvi ew -args python2.7-dbg test\_python\_types.py

#### Python without special debugger support

No viewing of Python data and code

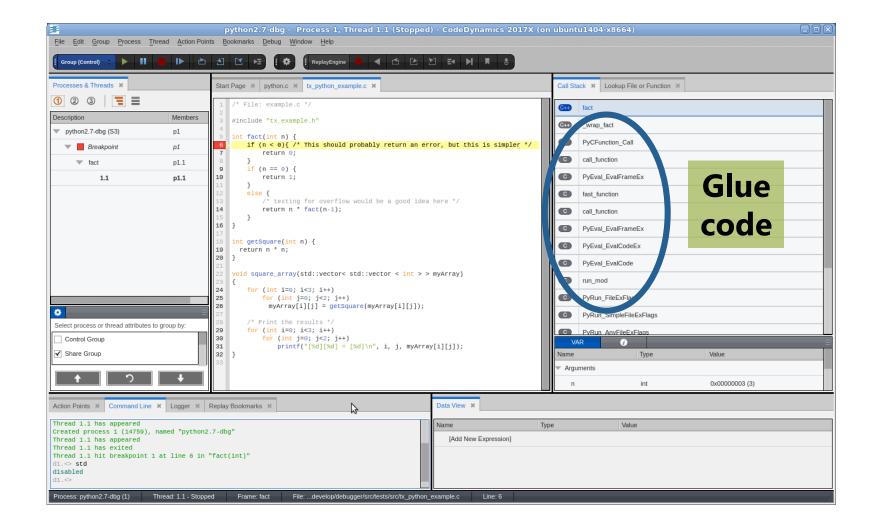

# Showing C code with mixed data

- Glue code filtered out
- Python data and code available for viewing

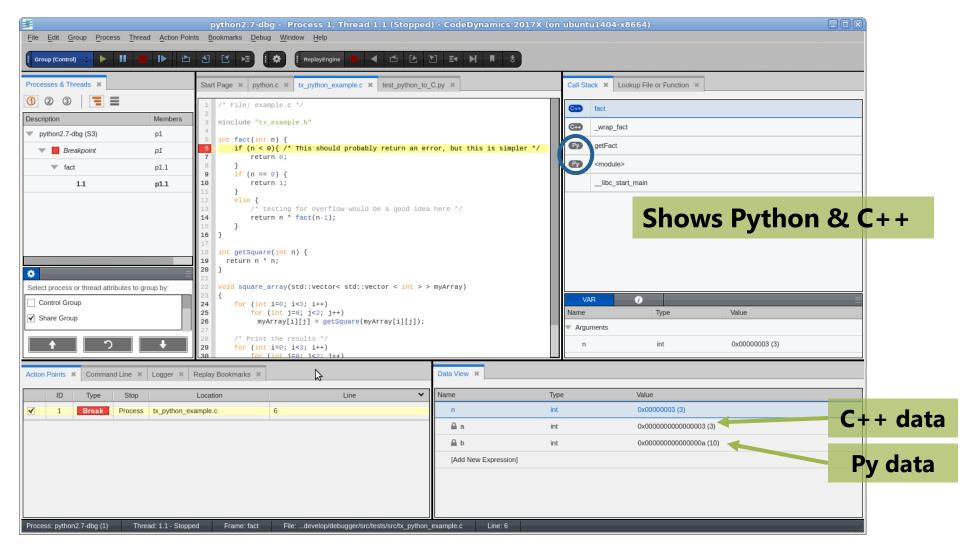

# Remote Display Debugging

#### Remote Display Client (RDC)

- Offers users the ability to easily set up and operate a TotalView debug session that is running on another system
- Consists of two components
  - Client runs on local machine
  - Server runs on any system supported by TotalView and "invisibly" manages the secure connection between host and client
- Free to install on as many clients as needed
- Remote Display Client is available for:
  - Linux x86, x86-64
  - Windows
  - Mac OS X

#### Remote Display Client

| File Help                         |                                                                  |                            |                    |                      |
|-----------------------------------|------------------------------------------------------------------|----------------------------|--------------------|----------------------|
|                                   | Ξ                                                                | <b>≣Rog</b> ųe Wo          |                    |                      |
| Session Profiles:                 | 1. Enter the Remote Host to ru<br>Remote Host: theta.alcf.anl.go |                            | User Name ; piskun |                      |
| 🛃 🖊 🔌 😣                           |                                                                  |                            |                    | Advanced Op          |
| Cray-kachina-aarch<br>Lanl-Kodiak | 2. As needed, enter hosts in ac                                  |                            |                    |                      |
| Lani-Kodiak<br>Lani-badger        | Host                                                             | Access By                  | Access Value       | Commands             |
| Lanl-grizzly                      | 1                                                                | User Na                    | me                 |                      |
| Lanl-lightshow<br>nvidia6         | 2                                                                | User Na                    | me TotalView RDC   | Advanced Options 💡 🖇 |
| theta-anl                         | 3. Enter settings for the debug                                  | session on the Remote Host | : [                |                      |
| :heta-anl2                        | TotalView MemoryScape                                            |                            |                    | odule load totalview |
| theta-anl3                        |                                                                  |                            |                    |                      |
|                                   |                                                                  |                            | Font Path:         |                      |
|                                   |                                                                  |                            |                    |                      |
|                                   |                                                                  |                            | Color Location:    |                      |
|                                   | Path to TotalView on Remote                                      | e Host: totalview          | Window Manage      |                      |
|                                   | Arguments for Tota                                               | alView:                    | window Manage      |                      |
|                                   | Your Executable (path & r                                        | name):                     |                    |                      |
|                                   | Arguments for Your Execu                                         | utable:                    |                    |                      |
|                                   | Submit Job to Batch Queueing Sy                                  | ystem: Not Applicable      |                    |                      |
|                                   |                                                                  |                            |                    |                      |
|                                   |                                                                  |                            |                    |                      |
|                                   |                                                                  |                            |                    |                      |
|                                   |                                                                  |                            |                    |                      |
|                                   |                                                                  |                            | n Debug Session    |                      |

#### Remote Display Client (Argonne NL)

| F TotalView Remote Display Clie | ent                                                                                                    |                                                             |                               |            |  |
|---------------------------------|----------------------------------------------------------------------------------------------------|-------------------------------------------------------------|-------------------------------|------------|--|
| File Help                       |                                                                                                    |                                                             |                               |            |  |
| Session Profiles:               | 1. Enter the Remote Host to                                                                                                    |                                                             | <b>e</b>                      |            |  |
| 😸 🔌 🔌 📙                         | Remote Host: theta.alcf.anl.g                                                                                                    | Jov                                                         | User Name : piskun Ad         |            |  |
| Cray-kachina-aarch              | 2. As needed, enter hosts in a                                                                                                    | access order to reach the Remote I                          | Host:                         |            |  |
| Lanl-Kodiak                     | Host                                                                                                    | Access By                                                   | Access Value                  | Commands 🔶 |  |
| Lanl-badger 1<br>Lanl-grizzly   |                                                                                                    | User Name                                                   |                               |            |  |
| Lanl-lightshow<br>nvidia6       | 2                                                                                                    | User Name                                                   |                               | Ψ.         |  |
| theta-anl                       | 3. Enter settings for the debu<br>TotalView MemoryScape<br>Path to TotalView on Remo<br>Arguments for To<br>Your Executable (path 8<br>Arguments for Your Exe<br>Submit Job to Batch Queueing 1 | stalView:<br>k name):<br>cutable:<br>System: Not Applicable | iew. 2019. 1. 4/bin/totalview |            |  |
| No session running              |                                                                                                    | <u></u>                                                     |                               |            |  |

#### Summary

• Use of modern debugger saves you time.

- TotalView can help you because:
  - It's cross-platform (the only debugger you ever need)
  - Allow you to debug accelerators (GPU) and CPU in one session
  - Allow you to debug multiple languages (C++/Python/Fortran)

#### Using TotalView for Parallel Debugging on ANL

#### Starting a MPI job – method 1

For HPC we have two methods to start the debugger

#### The 'classic' method

- totalview -args mpiexec -np 512 ./myMPIprog myarg1 myarg2
- This will start up TotalView on the parallel starter (mpiexec, srun, runjob, etc) and when you hit 'Go' the job will start up and the processes will be automatically attached. At that point you will see your source and can set breakpoints.
- Some points to consider...
  - You don't see your source at first, since we're 'debugging' the mpi starter
  - Some MPI's don't support the process acquistion method (most do, but might be stripped of symbols we need when packaging)
  - In general more scalable than the next method...

#### Starting a MPI job – method 2

The 'indirect' method

• Simply 'totalview' or 'totalview myMPIprog' and then you can choose a parallel system, number of tasks, nodes, and arguments to the program.

- With this method the program source is available immediately
- Less dependent on MPI starter symbols
- May not be as scalable as some 'indirect' methods launch a debug server per process

|                                         |        | X TotalView for HPC: Parallel Program Session                            |  |  |
|-----------------------------------------|--------|--------------------------------------------------------------------------|--|--|
|                                         |        | Parallel Program Session                                                 |  |  |
| PROG<br>DETAI                           |        | Session Name: [Enter or select a session name, e.g. myprogram with F 🗾 📳 |  |  |
| ф реви                                  |        | Parallel System                                                          |  |  |
|                                         | ONMENT | Name: BlueGeneQ-Cobalt                                                   |  |  |
|                                         |        | Parallel Settings                                                        |  |  |
|                                         |        | Tasks (np): [Enter the number of tasks ]                                 |  |  |
|                                         |        | Additional<br>Starter<br>Arguments:                                      |  |  |
|                                         |        |                                                                          |  |  |
|                                         |        |                                                                          |  |  |
| When you a<br>press Next i<br>continue. |        | Help Previous Next Start Session Cancel                                  |  |  |

#### Using TotalView at Argonne

- TotalView available on Theta, Vesta, Mira, Cooley
  - Installed at:

/soft/debuggers/totalview-2019-08-01/toolworks/totalview.2019T.2.7/bin/totalview

- module load totalview
- Download and install RDC from <a href="https://www.roguewave.com/products-services/features/remote-display-client">https://www.roguewave.com/products-services/features/remote-display-client</a>
- Connect to Theta
- Get allocation first
  - On Theta : qsub -A ATPESC2019 -n <N> -q debug-flat-quad -I
  - Module load totalview
  - totalview -args aprun –np <N> ....

#### TotalView Resources and Documentation

#### **TotalView Resources & Documentation**

- TotalView documentation:
  - <u>https://support.roguewave.com/documentation/tvdocs/en/current/</u>
  - User Guides: Debugging, Memory Debugging and Reverse Debugging
  - Reference Guides: Using the CLI, Transformations, Running TotalView
- TotalView online HTML doc:
  - http://docs.roguewave.com/totalview/current/html/index.html
- Other Resources (Blogs, videos, white papers, etc):
  - https://www.roguewave.com/resources?tagid=18
- New UI resources:
  - Reference CodeDynamics Help <u>https://www.roguewave.com/help-support/documentation/codedynamics</u>
- New UI videos:
  - <u>https://www.roguewave.com/products-services/codedynamics/videos</u>
- Python Debugging blog:
  - <u>http://blog.klocwork.com/dynamic-analysis/the-challenge-debugging-python-and-cc-applications/</u>

#### Questions/Comments

- Any questions or comments?
  - Don't hesitate to reach out to me directly with any problems or suggestions!
  - Email: nikolay.piskun@roguewave.com
- Thank you for your time today!

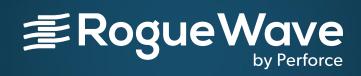

RogueWave by Perforce© 2019 Perforce Software, Inc.